## ПКС «Цифровые Кассы» (Беларусь)

- [Установка сервиса](#page-0-0)
- [Подключение принтера чеков и настройка драйвера](#page-0-1)
- [Передача реквизитов в ФР](#page-2-0)

Передача данных обеспечивается сервисом cashboxservice ("Программная кассовая система «Цифровые Кассы»").

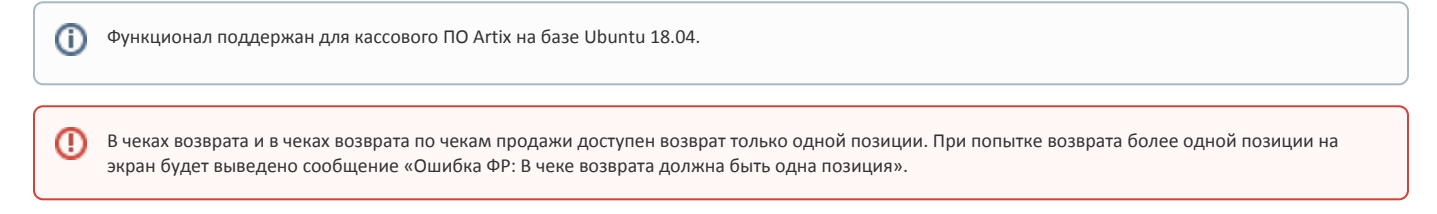

## <span id="page-0-0"></span>Установка сервиса

Для обеспечения передачи данных необходимо установить пакет cashboxservice.

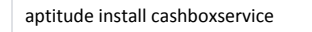

После установки пакета стартует сервис jar-kassa, который работает с токеном СКО для СККО и принимает REST-запросы на порт 22222.

⋒ Настройки приложения расположены в /opt/CashboxService/app.properties.

Сертификаты расположены в /root/.avpki/.

## <span id="page-0-1"></span>Подключение принтера чеков и настройка драйвера

⊕ В "ПКС «Цифровые Кассы»" используются следующие типы оплат:

- $0 -$ наличная (cash),
- $1 6$ езналичная (card),
- любое другое значение другая (other).

Подключение принтера чеков и программного "ПКС «Цифровые Кассы»" осуществляется в Сервисном меню через [Менеджер оборудования.](https://docs.artix.su/pages/viewpage.action?pageId=27532144)

Для подключения необходимо последовательно выполнить следующие действия:

1. Указать принтер чеков или ФР для осуществления печати чеков:

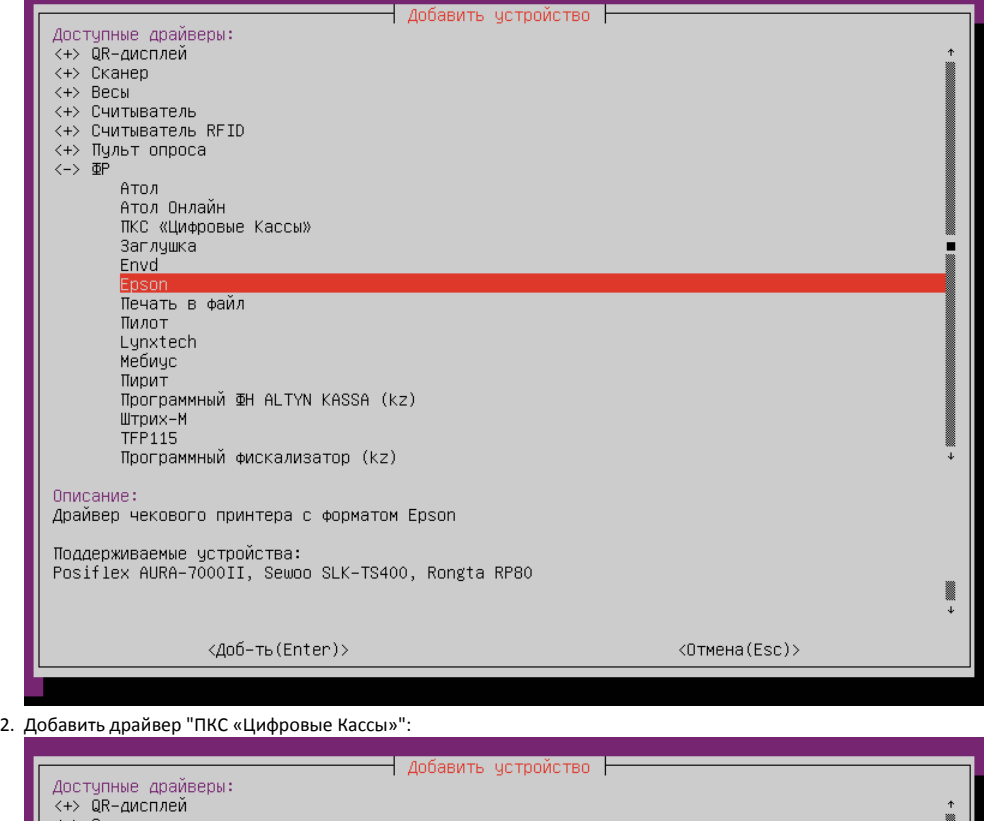

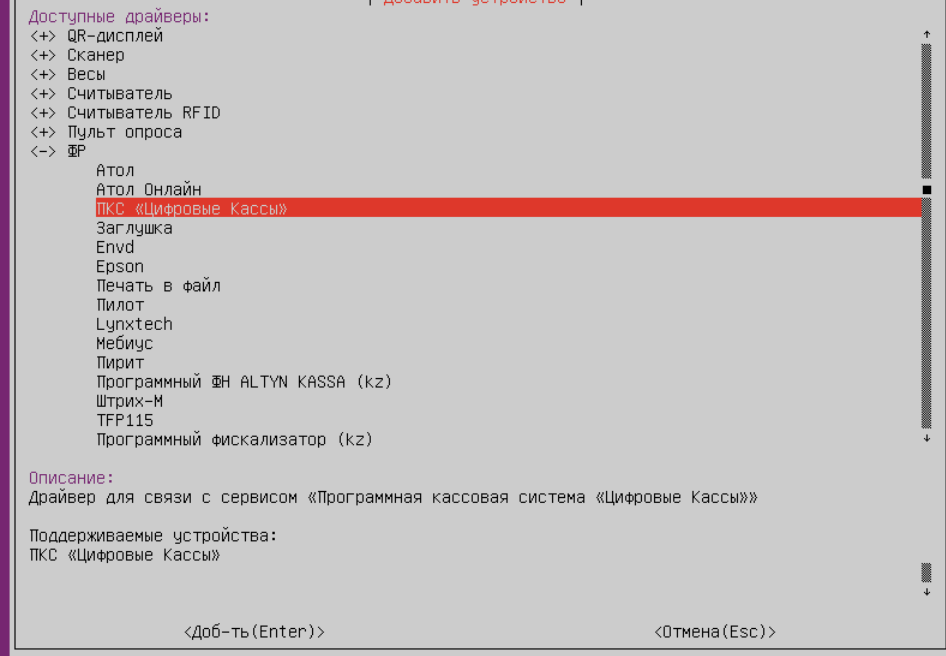

3. Настроить параметры драйвера:

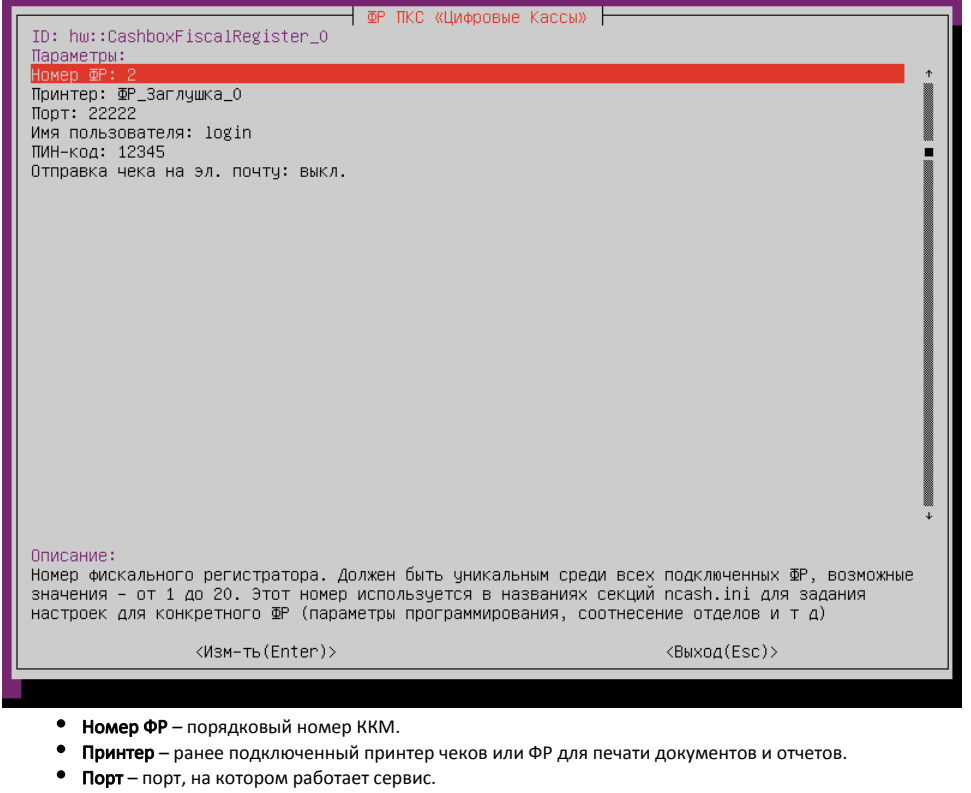

- Имя пользователя имя пользователя для доступа к сервису.
- ПИН-код пин-код для доступа к сервису.
- $\bullet$ Отправка чека на эл. почту – возможность отправлять чек на адрес покупателя.
	- При параметре драйвера в положении:
		- выкл (поведение по умолчанию) чек не отправляется на адрес покупателя,
		- $\circ$  вкл чек отправляется на адрес покупателя при включенном плагине [customerAddress.](https://docs.artix.su/pages/viewpage.action?pageId=27532235)

## <span id="page-2-0"></span>Передача реквизитов в ФР

Для передачи реквизитов в свойствах товара должен быть указан соответствующий признак предмета расчета. Признак предмета расчета задается в БД [Diction](https://docs.artix.su/pages/viewpage.action?pageId=86248281) [aries:](https://docs.artix.su/pages/viewpage.action?pageId=86248281)

- $\bullet$  для товаров в таблице  $\tan c$  в поле paymentobject,
- для сертификатов в таблице [certificate](https://docs.artix.su/pages/viewpage.action?pageId=86248304) в поле paymentobject.

Поле paymentobject может принимать следующие значения:

При наличии в чеке более одной позиции с paymentobject=10 будет выведена ошибка «Ошибка ФР: Превышено количество позиций в чеке».⋒

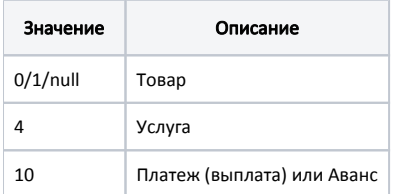